#### **Title: The Easy Step Approach to Migration Presentation: 005**

- *Authors:* Matt Street & Donna Faudree
- **Company:** Orion Group Software Engineers<br>5770 Nimtz Parkway<br>South Bend, IN 46628
- *Phone:* (574) 233-3401
- *E-mail:* mstreet@ogse.com dfaudree@ogse.com

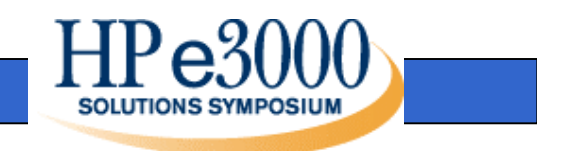

## **What We'll Cover Today**

- Introduction
- EasyStep Approach
- N-Tier Architecture Design
- Data Access Approach
- Transactionalizing Entity Data
- Case Study
- Questions

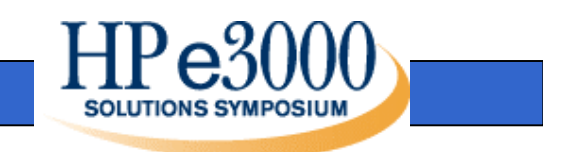

## **Migration or Re-engineer**

- Migration the translation and rehosting of source code and data to run on Unix or other platforms
- Re-engineering "modernizing" of applications using current technology, including the clientserver model, graphical user interface (GUI), web-based, and relational databases

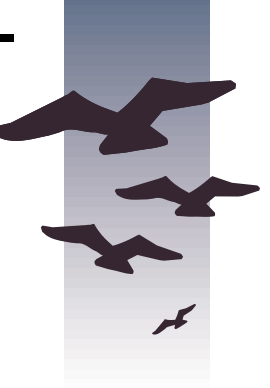

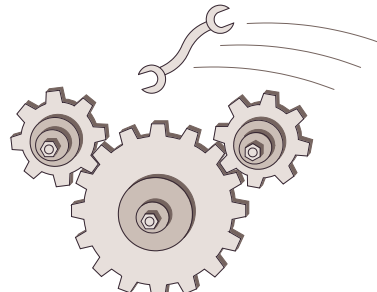

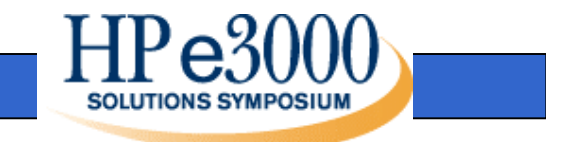

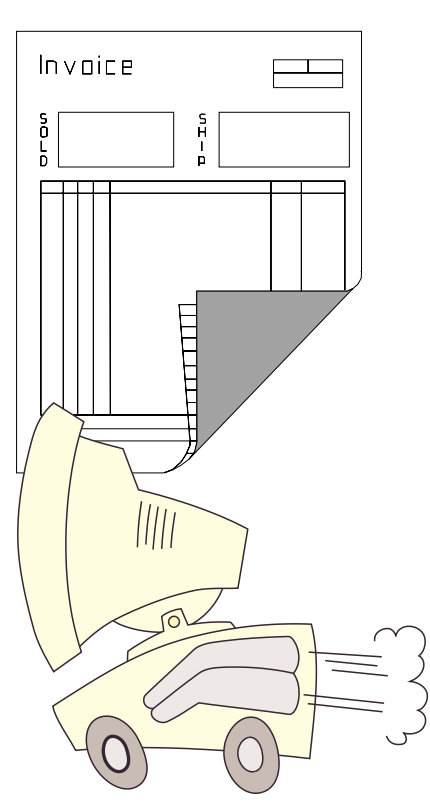

# **A Happy Combination**

Migration:

- Report Programs
- Processing Programs (Batch processes)
- Command Files
- $\bullet$ Image data

Re-engineer:

• User Interface

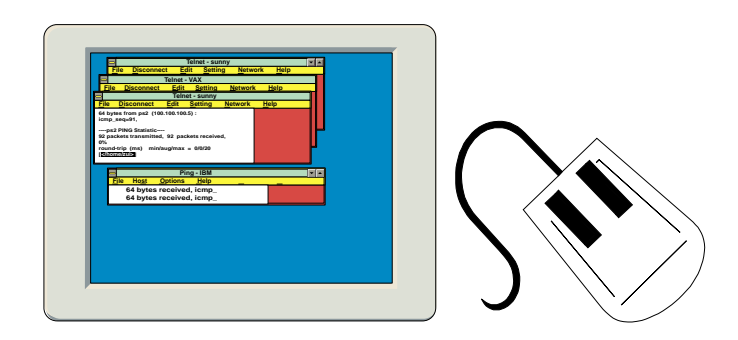

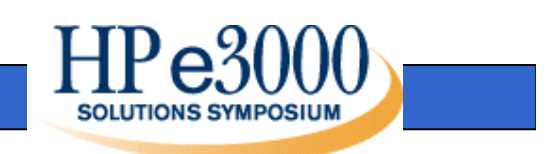

#### **EasyStep Approach – Step 1 Current Environment**

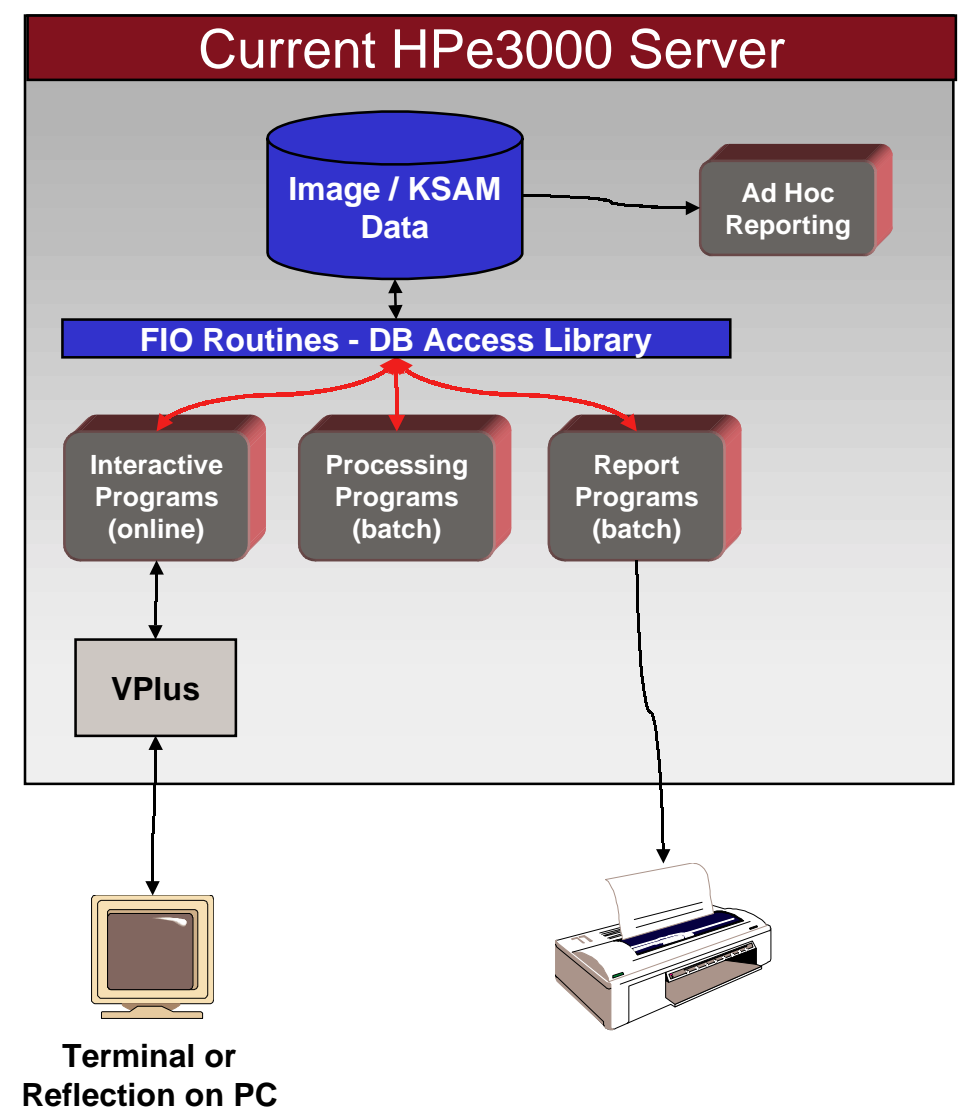

#### **May Consists of:**

- $\Box$  Interactive programs
- □ Background processes
- $\square$  Report programs
- $\Box$  Image databases
- $\Box$  KSAM files
- $\Box$  VPLUS screens
- □ COBOL programs.

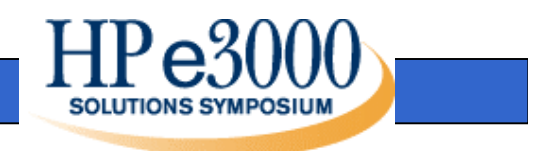

#### **EasyStep Approach – Step 2 Develop Relational Model**

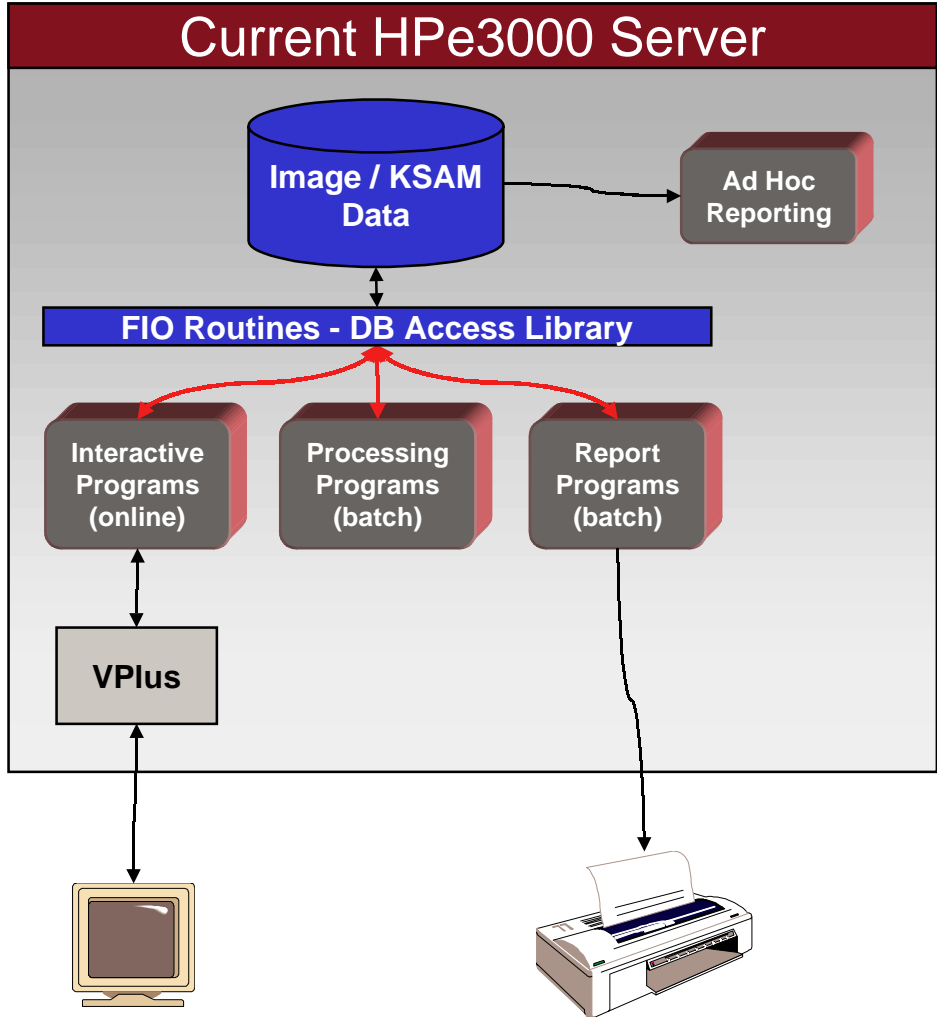

**Relational Model(Schema)**

This phase involves mapping the data structures on theHPe3000 into a relationaldatabase model. For the mostpart, this should be straight forward for well designed Image databases. Care should be taken to determineunique table keys, proper usage of data types, and to construct efficient relationships between tables.All data which the application uses should be modeled atthis time. It is not necessary to convert the data at this time, or choose the relationaldatabase / server platform the data will reside in.

**Terminal orReflection on PC**

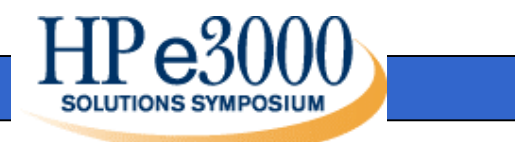

#### **EasyStep Approach – Step 3 Transactionalize HPe3000 Data**

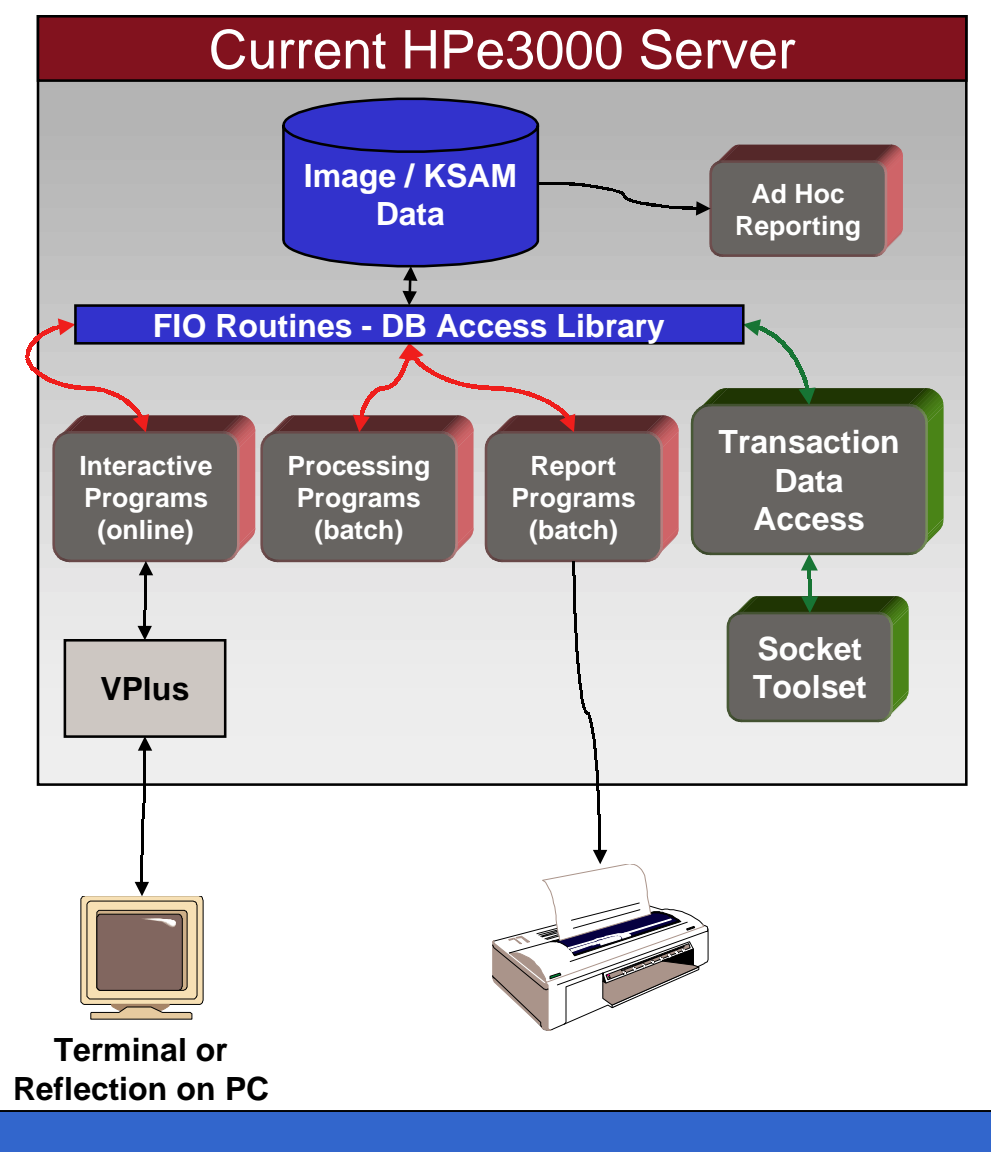

**Relational Model(Schema)**

This phase involves creation of Transactions to access data onthe HPe3000. Thesetransactions will map to the entities (tables) defined in the relational model. Future GUIdevelopment and data migration (conversion) programs will utilize the data provided by these transactions.

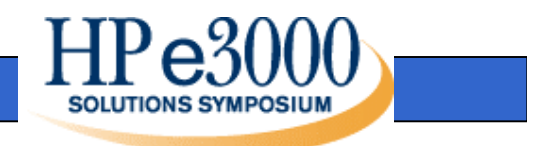

#### **EasyStep Approach – Step 4 GUI Development**

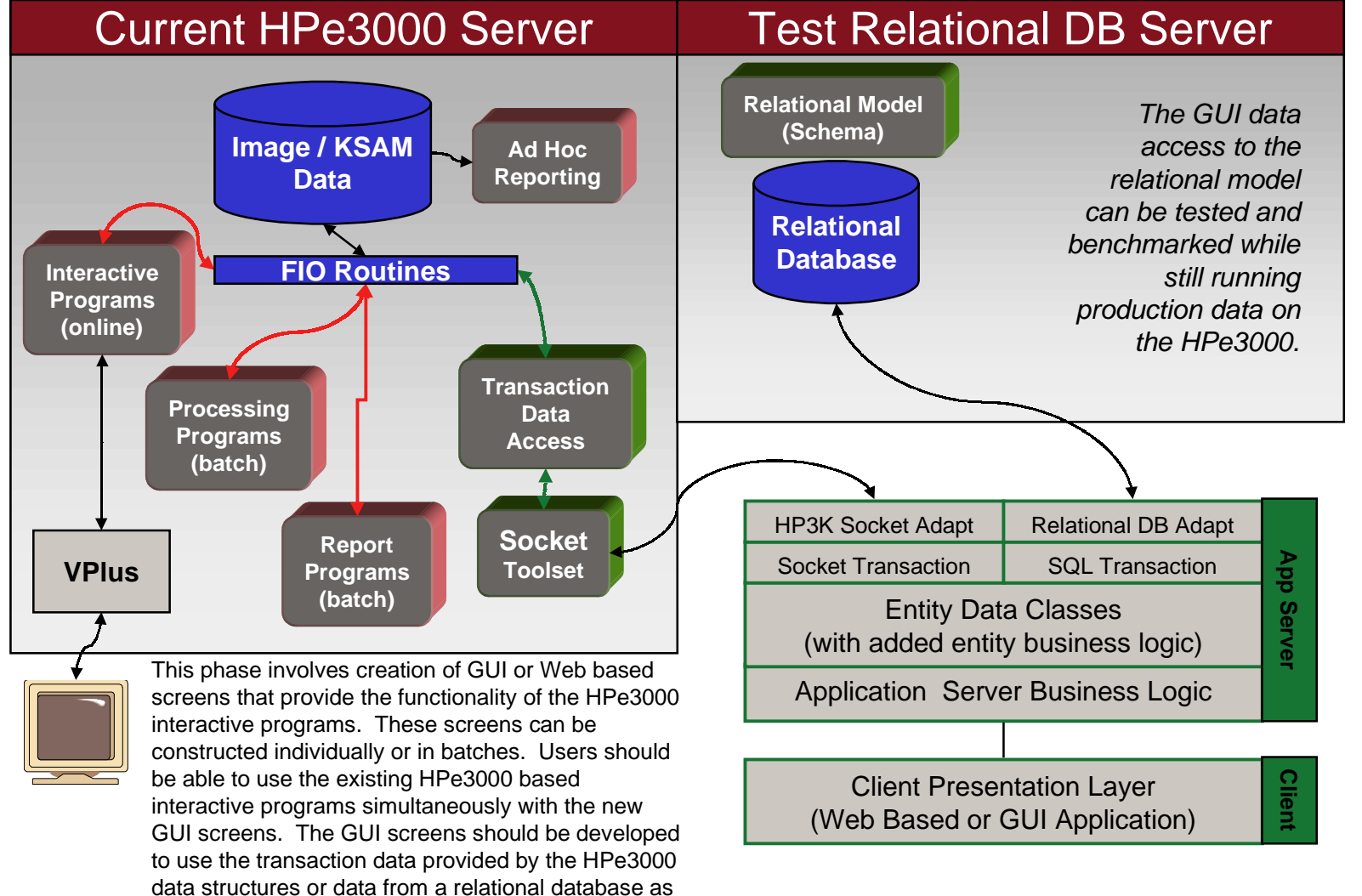

defined by the relational model.

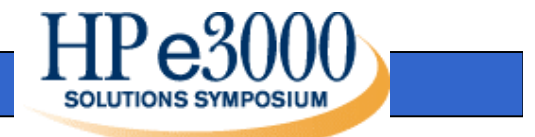

#### **EasyStep Approach – Step 5 Batch Program Development**

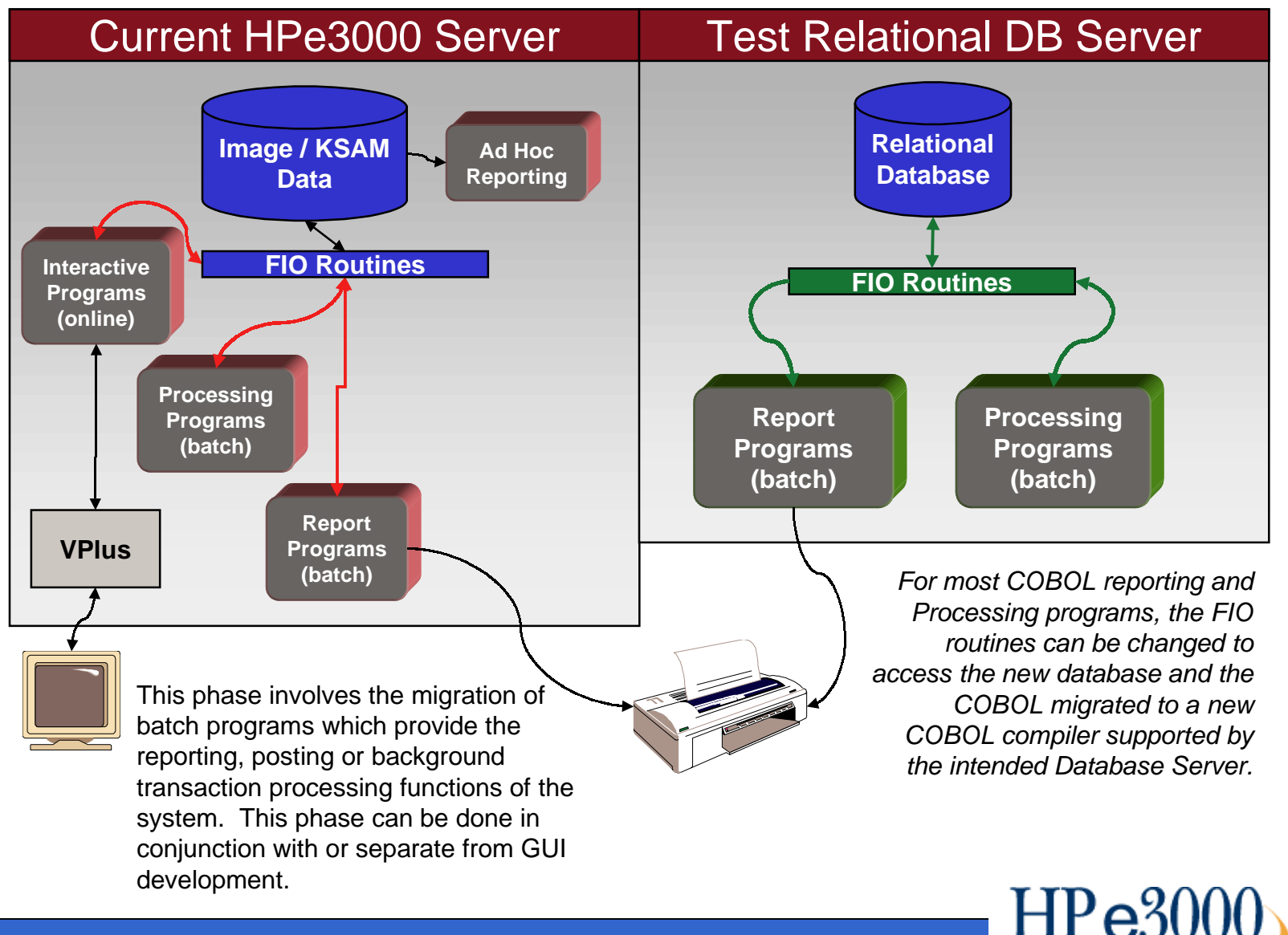

**SOLUTIONS SYMPOSIUI** 

#### **EasyStep Approach – Step 6 Data Migration (Conversion)**

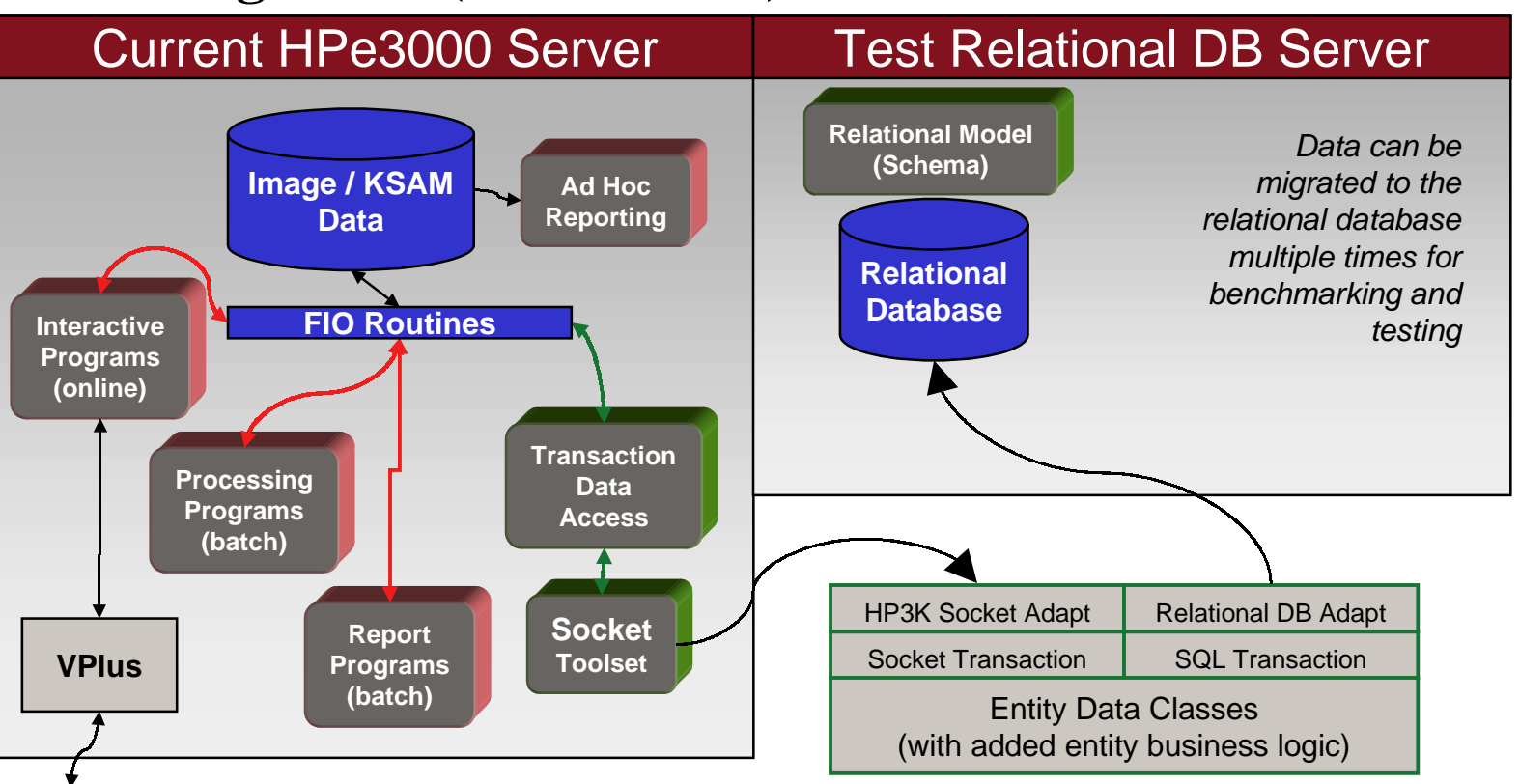

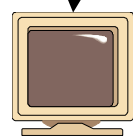

This phase involves the movement of data from the data structures on theHPe3000 to the relational database.This migration can occur for specific entities multiple times during the testing process and form the basis of the final conversion of data to the new database.

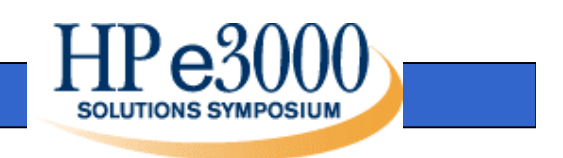

#### **EasyStep Approach – Step 7 Final Solution**

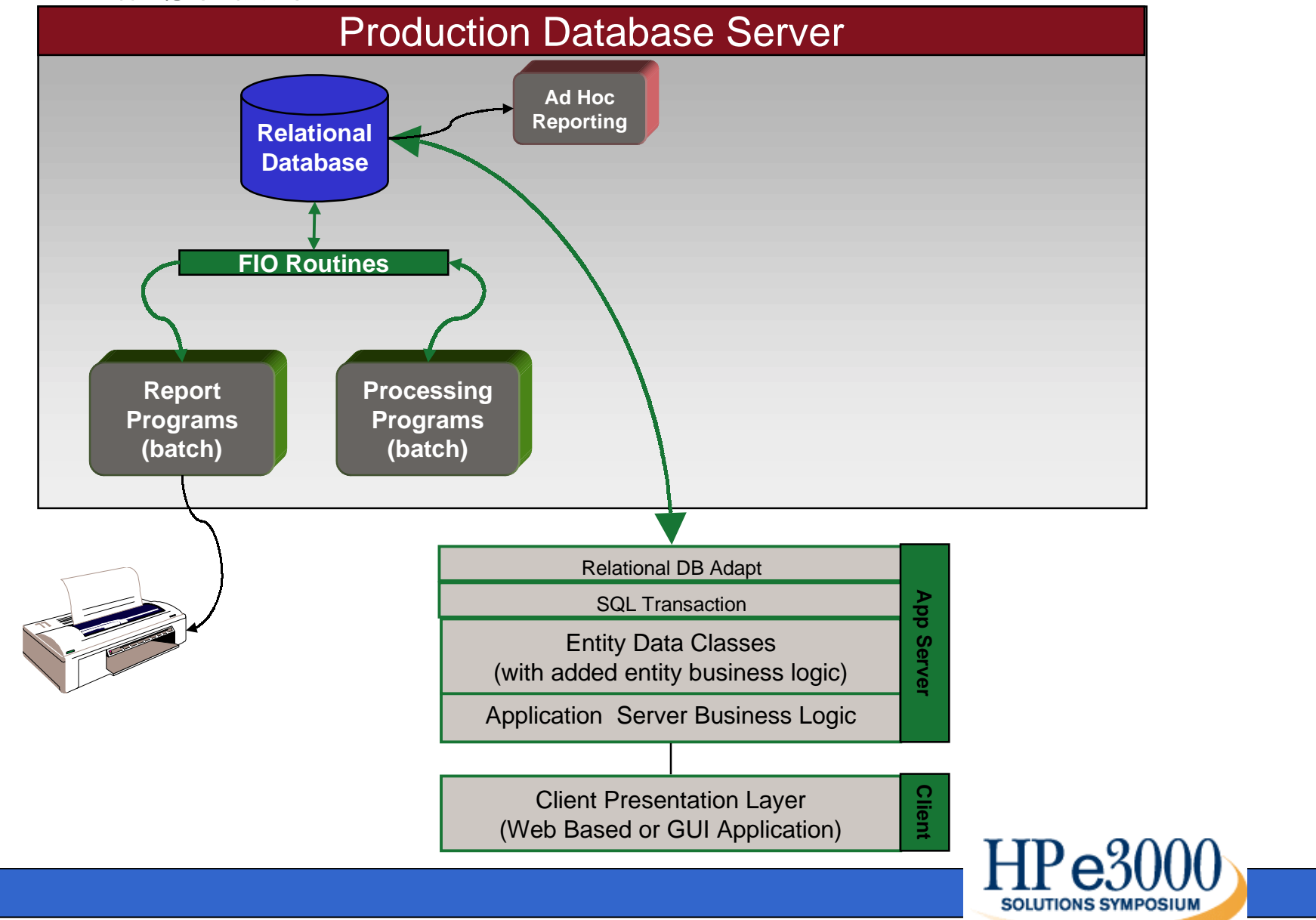

## **Benefits and Advantages with EasyStep Approach**

- Gradual approach is possible
- New GUI screens can be usedwith current HP e3000 data
- Same screens can access Image data on HP e3000 and newplatform (e.g., Oracle data on HP 9000)
- Parallel testing can take place

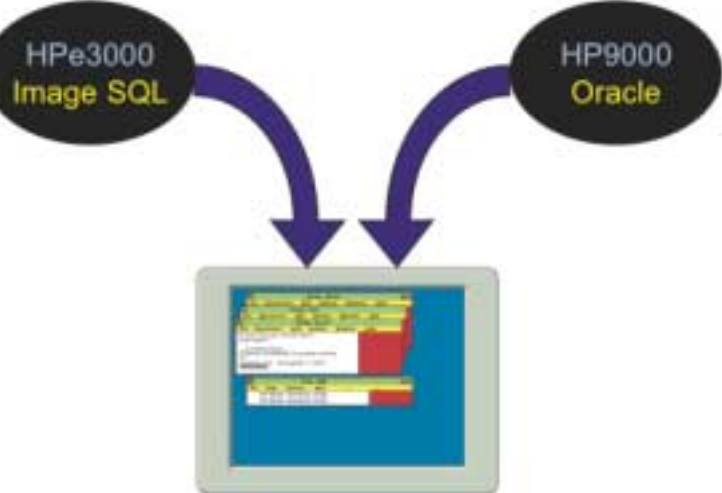

PAR ALLEL TESTING PARALLEL TESTING

**NATIONA** 

## **N-tier Architecture Design**

- "n" represents any number of physical or logical layers
- Each layer is made up of software components that interact with other components within and across layers
- Consists of at least threelayers: presentation, business, and data

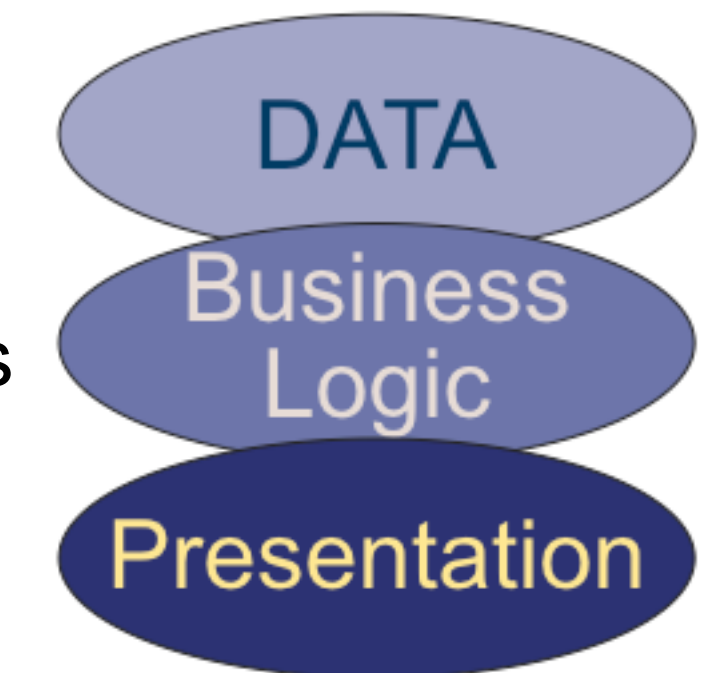

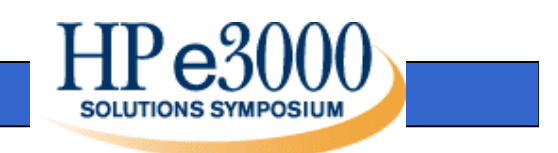

## **N-tier Architecture Design (Cont.)**

- **Presentation Layer: provides software** interface that end user sees
- Business Layer: provides the foundation for components that provide the processing, business rules, validation, data manipulation, data retrieval, error handling, and other core logic that makes the system "smart"
- Data Layer: Provide the storage platform

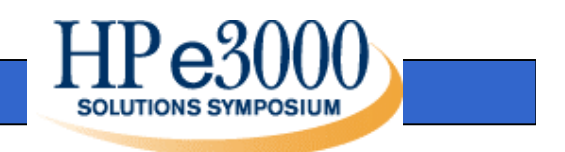

### **Benefits and Advantages with N-tier Architecture**

- Scalability Each component can reside on a separate machine to increase performance
- Flexibility Components are interchangeable

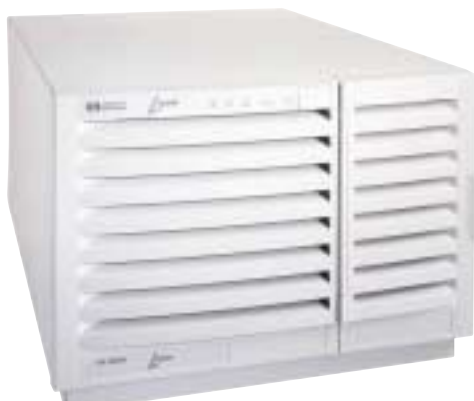

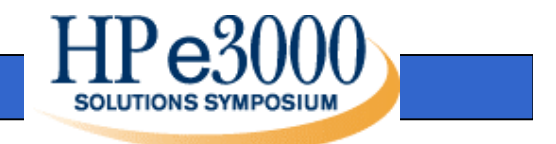

#### **Data Access Approach**

#### Online Transaction Processing (OLTP)

VS.

#### Information on Demand - Ad Hoc Reporting

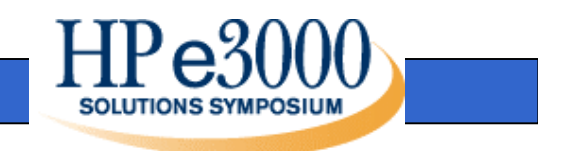

#### Characteristics: **Online Transaction Proce (OLTP)**

- High transaction throughput
- Add/change/delete data
- Predefined transactions
- Response times critical

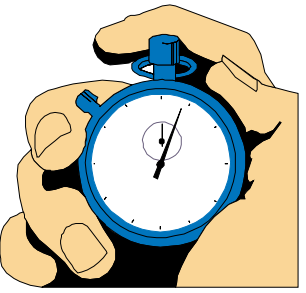

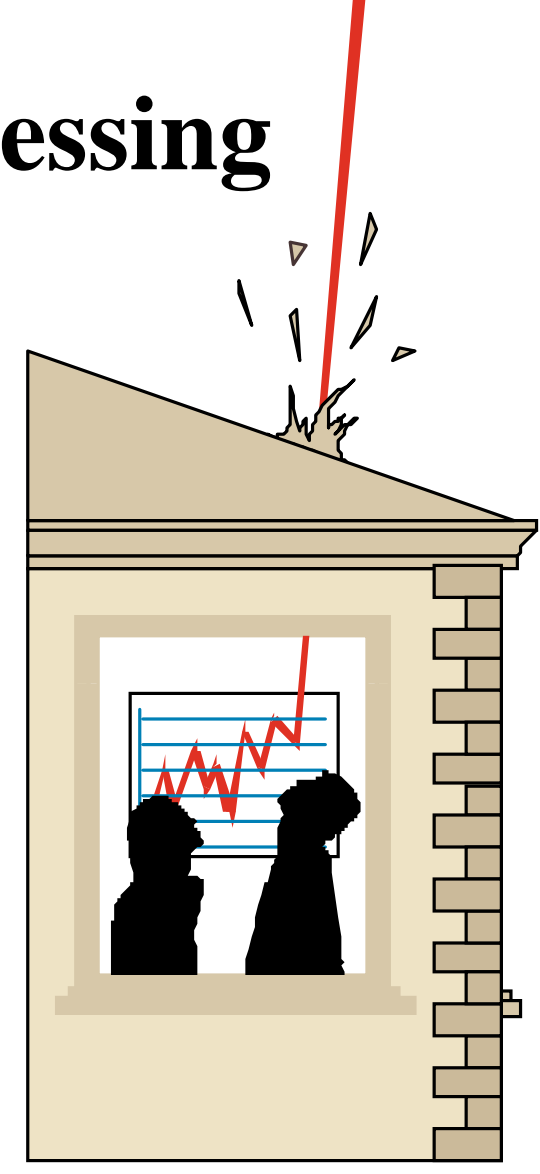

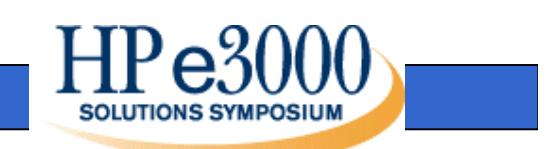

## **Information on Demand / Ad Hoc Reporting**

Characteristics:

CO

- Inquire and Report data only
- Undefined transactions different eachtime
- Response times not as critical

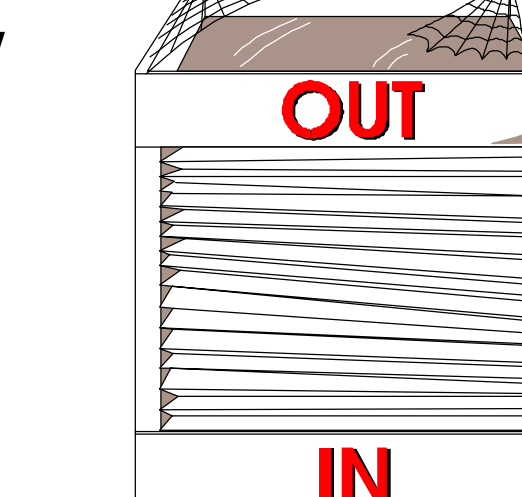

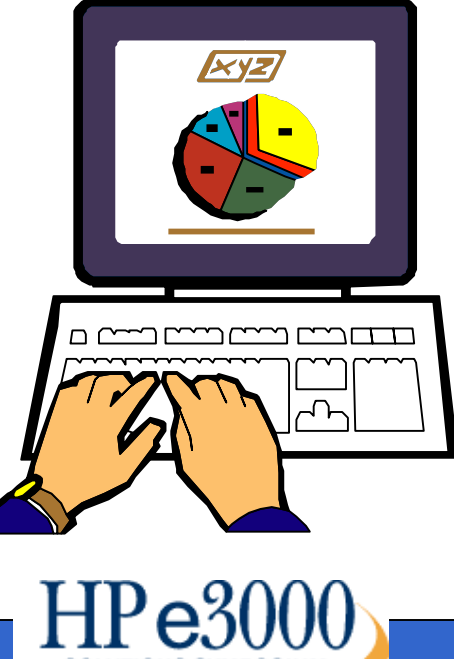

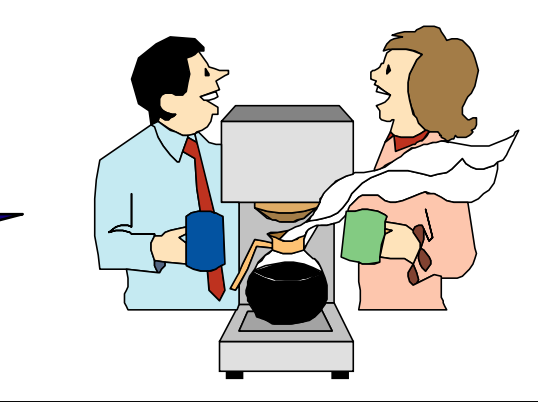

# **Transactionalize HP e3000 Data**

Defined:

Retrieve data from the HP e3000And prepare it in such a way that it Looks to the client GUI logic as if it Was retrieved from a relational database

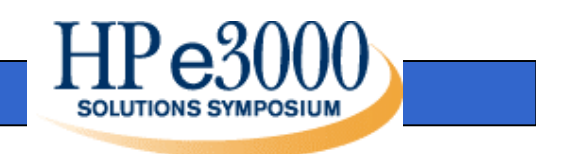

# **ODBC Approach**

- Open Database Connectivity (ODBC)
- Used for standard access to multiple types of databases (Image, Oracle, etc)
- Allows PC access from applications like Excel to HP e3000 TurboImage data
- Converts SQL/ODBC calls to TurboImage calls
- Good for Ad Hoc Reporting and extracting data to other applications

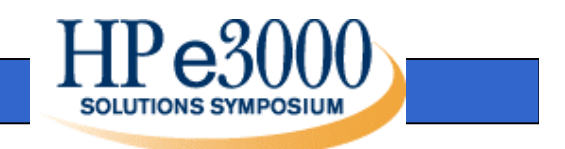

## **Socket Approach**

- Sockets are a method of establishing a connection between different machines and/or operating systems
- Socket ports are similar to phone numbers for a machine
- Uses low level TurboImage native database access routines that are already developed
- Good for high volume OnLine Transaction Processing (OLTP) performance

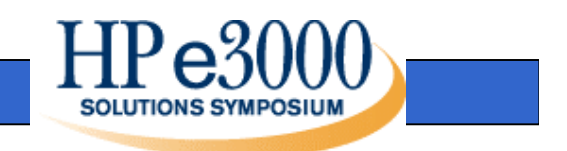

### **ODBC Benchmarks when using with HPe3000**

- Higher HP e3000 CPU usage
- Low concurrency of users, slower response times under load
- Database locking problems with other applications, not controlled by the application

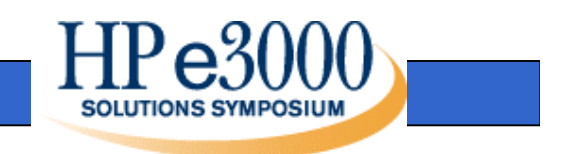

## **Socket Technology with HP e3000**

- Low HP e3000 CPU usage (similar to current native HP e3000 applications)
- High concurrency of users
- Database locking controlled by the server program on the HP e3000

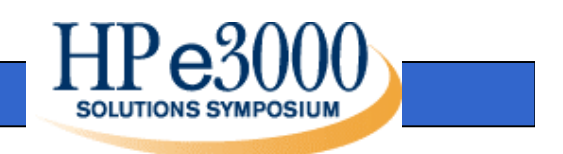

## **Socket Communications**

- Socket communications are a way to connect different machines without understanding the different network protocols
- All connectivity between machines uses sockets at the low level
- Berkley Software Distribution Interprocess Communications (BSD IPC) is a standard available on almost all machines

## **Socket Communications (Cont.)**

Processes required for socket connections:

- Listener Process (Waits for new connection requests)
- Server Process (Handles requests once connected)
- Client Process (Asks for connection, sends requests, accepts returned data)

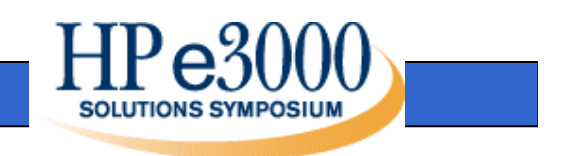

## **Listener Process Example**

MAIN.

PERFORM OPEN-LISTENER.

PERFORM LISTEN-FOR-CONNECTION UNTIL DONE.

OPEN-LISTENER.

 CALL INTRINSIC "IPCCREATE" USING SOCKETKIND, PROTOCOL, FLAGS, OPT, CALLDESC, RESULT.

LISTEN-FOR-CONNECTION.

 CALL INTRINSIC "IPCRECVCN" USING CALLDESC, VCDESC, FLAGS, \\, RESULT. <<Create and Activate Server Process>> CALL INTRINSIC "IPCGIVE" USING VCDESC, SOCKETNAME, NLEN, FLAGS, RESULT.

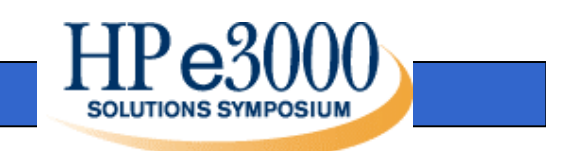

## **Server Process – HP e3000 Data Layer**

- A unique child process is started for each client connection
- All socket communications are handledby the server process
- The server process handles transaction requests and enforces business rules
- Calls sub-routines to handle individual transaction requests

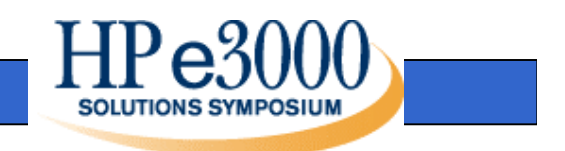

#### **Server Process Example**

MAIN.

 CALL INTRINSIC "IPCRECV" USING IPC-VCDESC, WS-SOCKET-IN, IPC-DLEN, IPC-FLAGS, \\, IPC-RESULT. IF TRAN-IN OF WS-SOCKET-IN = "CUSTI"CALL "CUSTOMER". CALL INTRINSIC "IPCSEND" USING IPC-VCDESC, WS-SOCKET-OUT, IPC-DLEN, IPC-FLAGS, \\, IPC-RESULT.

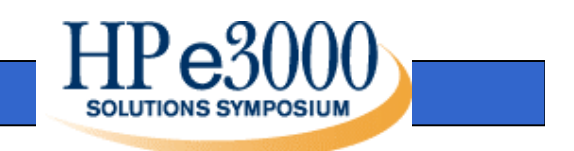

### **Customer Transaction Example**

CUSTOMER. MOVE CUST-KEY-IN OF WS-SOCKET-INTO SEARCH-KEY. PERFORM READ-CUSTOMER. IF NOT CUSTOMER-FOUND PERFORM SET-READ-ERRORELSE

PERFORM LOAD-WS-SOCKET-OUT.

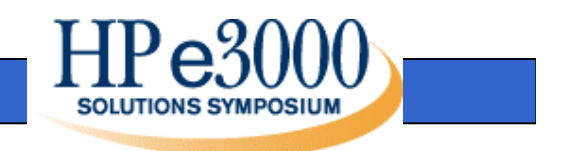

### **Presentation Layer**

- Microsoft Excel & Visual Basic
- Microsoft Visual FoxPro
- Java Client (three tier model)
- Web Access

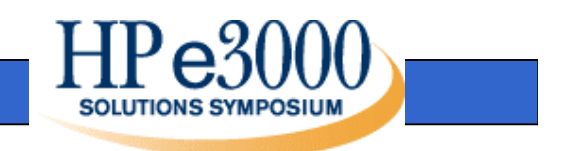

## **Client Process**

- Use BSD IPC to connect to the HPe3000 on the predefined socket port
- Client initiates connection, then is moved to a separate unique socket connection for further transactions
- Each window on a client can have aunique socket connection or share one for the machine

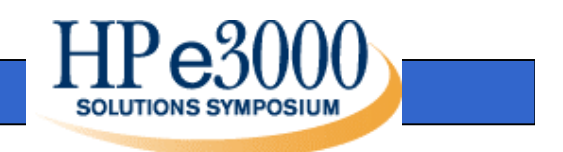

### **Microsoft Visual FoxPro**

- True Object Oriented Programming
- Using F1 Technologies' Visual Fox Express framework
- Uses C++ DLL for low level socket control

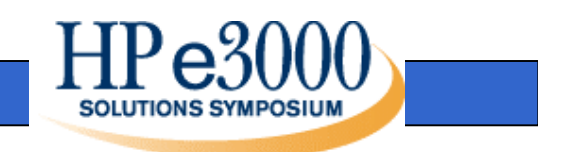

### **Visual FoxPro Example**

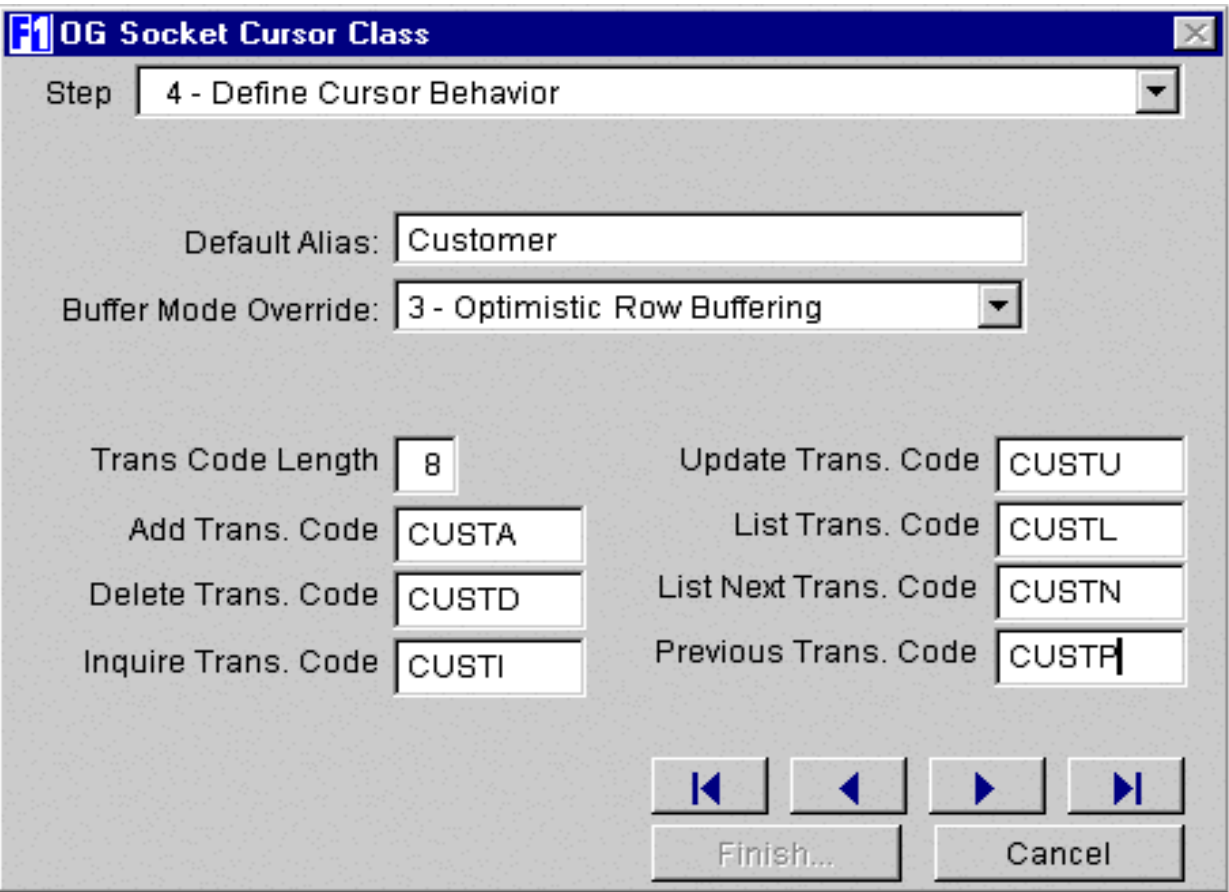

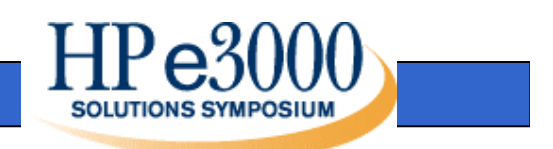

## **Visual FoxPro Example (Cont.)**

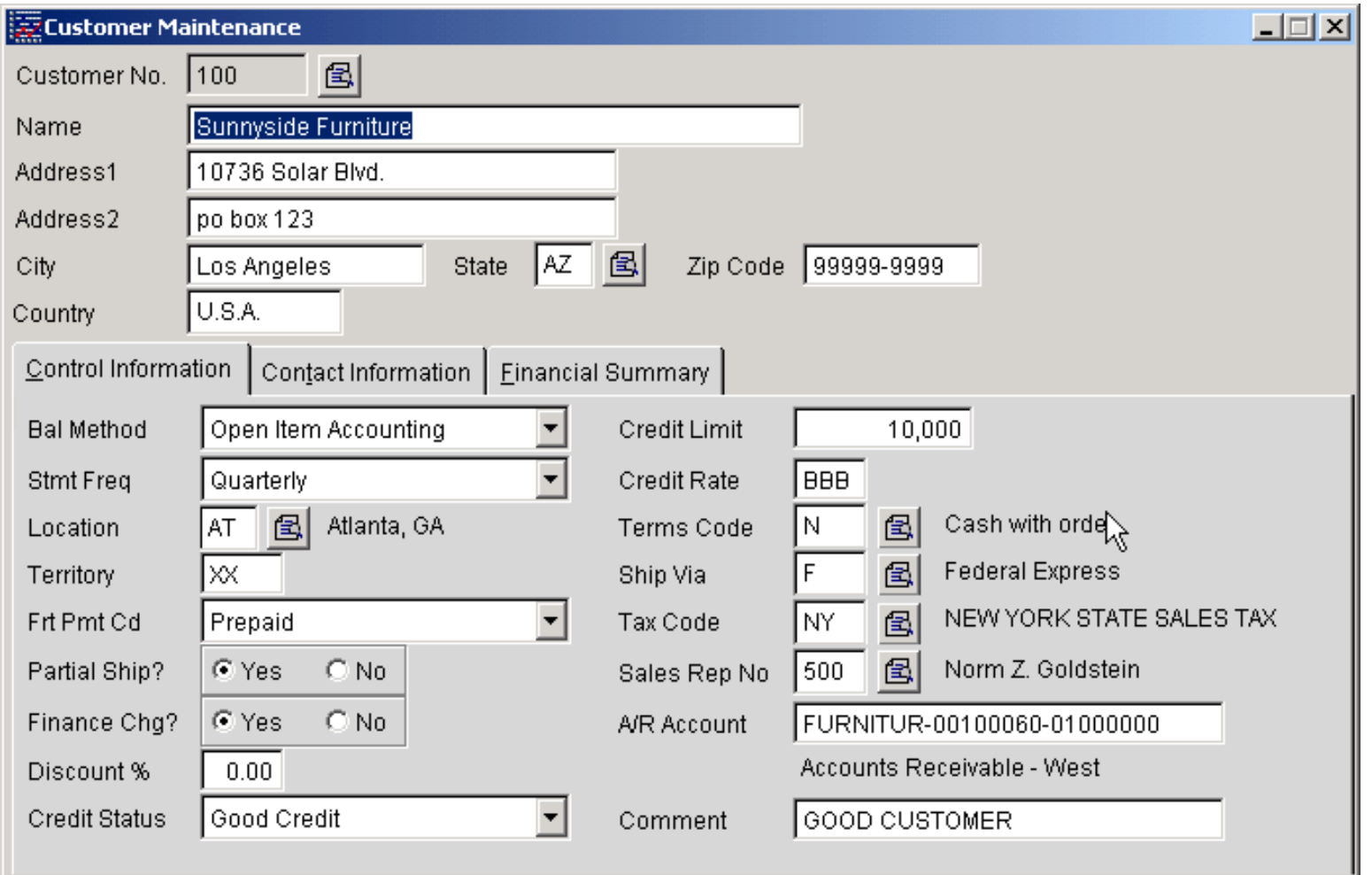

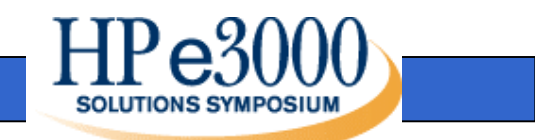

## **Visual FoxPro Example (Cont.)**

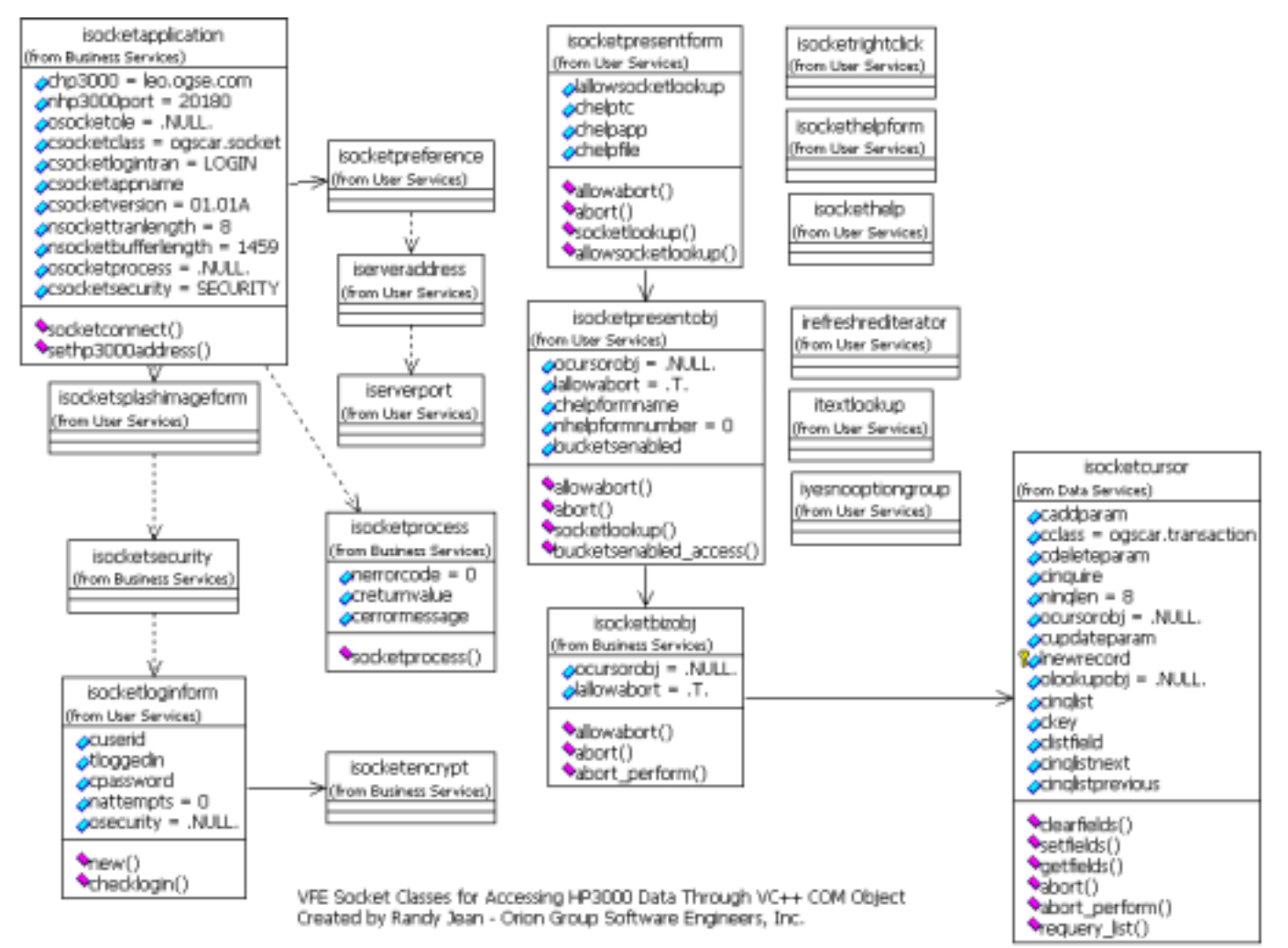

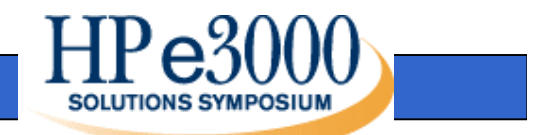

### **Web Access**

- The transactions created on the HP e3000can also be used to create web applications
- Works with HTML, Active Server Pages, Web Objects, etc.
- Orion Group has created socket frameworks in Java and C++ to aide in application development
- Resulting Object on Client is same as if the data was retreived from a Relational Database

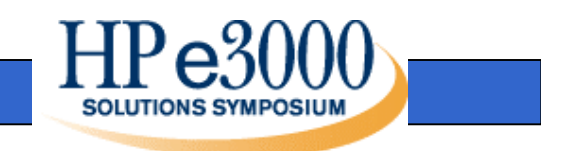

#### **Web Access Example**

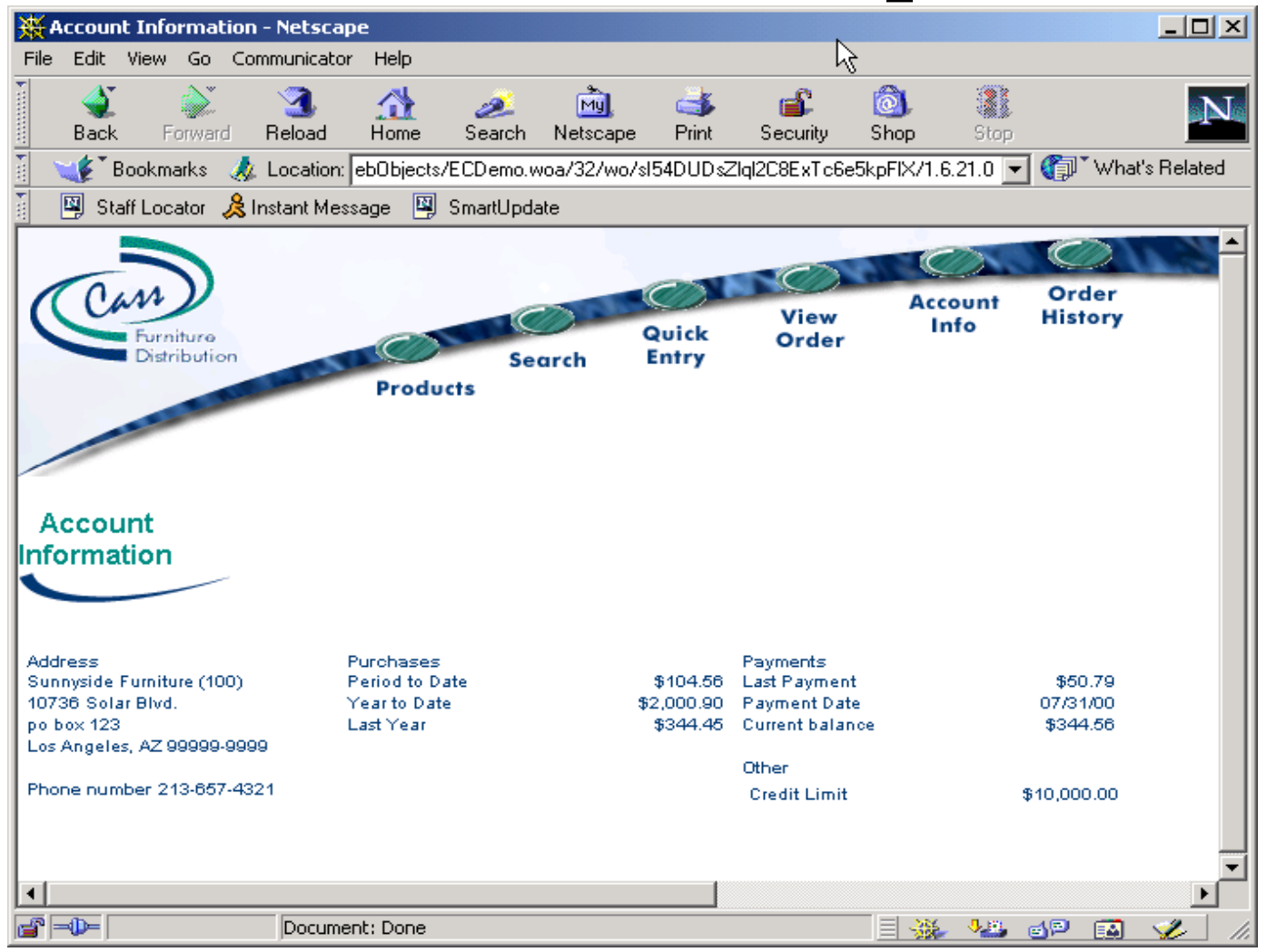

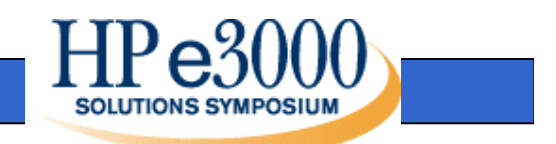

#### **Case Study**

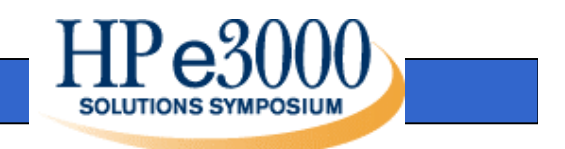

### **Proof-Of-Concept Project Scope:**

- Migrate a subset of Image datasets to Oracle tables
- Migrate one COBOL batch program
- Re-engineer one or more screens [create a GUI and a Web application]

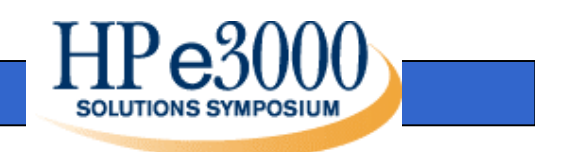

### **Proof-Of-Concept Project Goals:**

- Determine technical issues related tomigration of data and COBOL programs
- Show different client technologies for reengineered screens (Visual FoxPro or WebObjects)
- Develop "framework" for migration projects to increase efficiency and productivity while decreasing cost

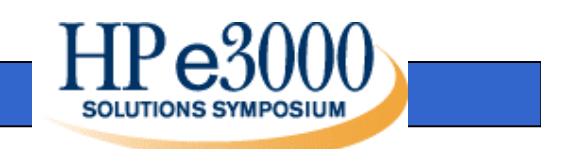

# **Case Study: Current Environment**

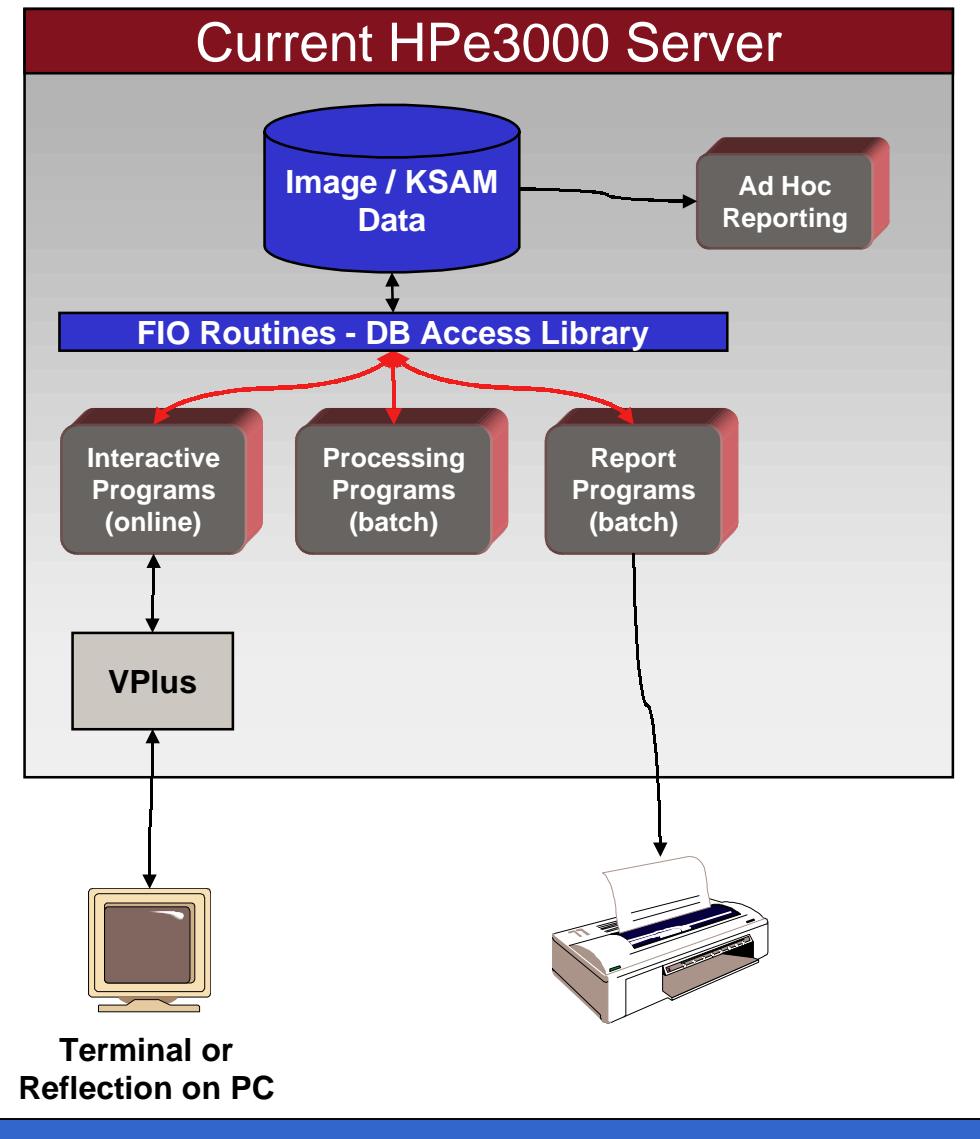

#### **May Consists of:**

- $\Box$  Interactive programs
- **□ Background processes**
- $\square$  Report programs
- $\Box$  Image databases
- $\Box$  KSAM files
- $\Box$  VPLUS screens
- □ COBOL programs.

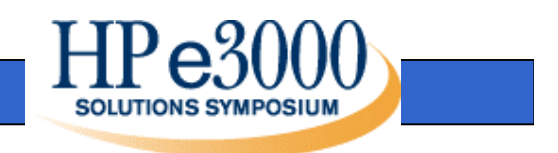

## **Case Study: Develop Relational Model**

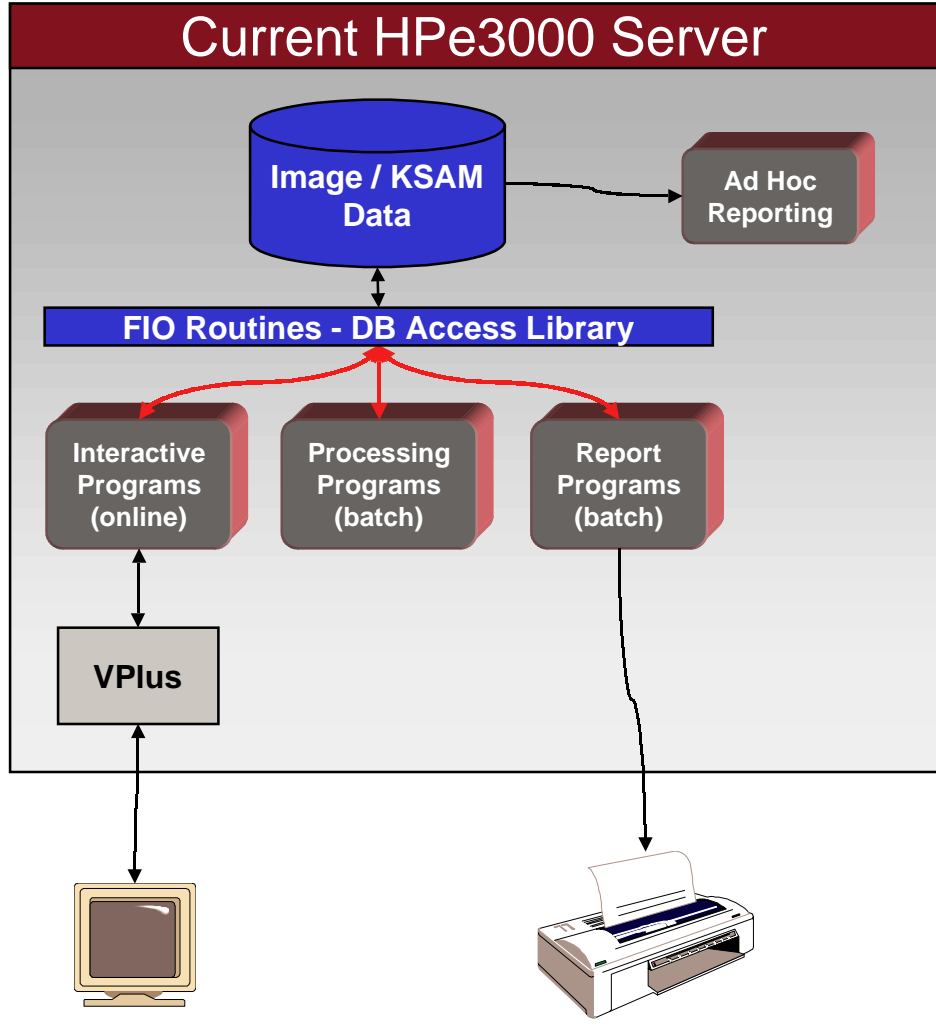

**Relational Model(Schema)**

This phase involves mapping the data structures on theHPe3000 into a relationaldatabase model. For the mostpart, this should be straight forward for well designed Image databases. Care should be taken to determineunique table keys, proper usage of data types, and to construct efficient relationships between tables.All data which the application uses should be modeled atthis time. It is not necessary to convert the data at this time, or choose the relationaldatabase / server platform the data will reside in.

**Terminal orReflection on PC**

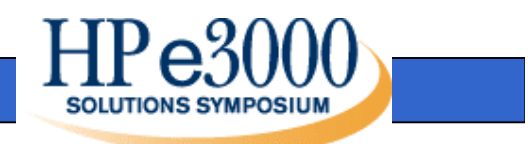

## **Case Study: Transactionalize HPe3000 Data**

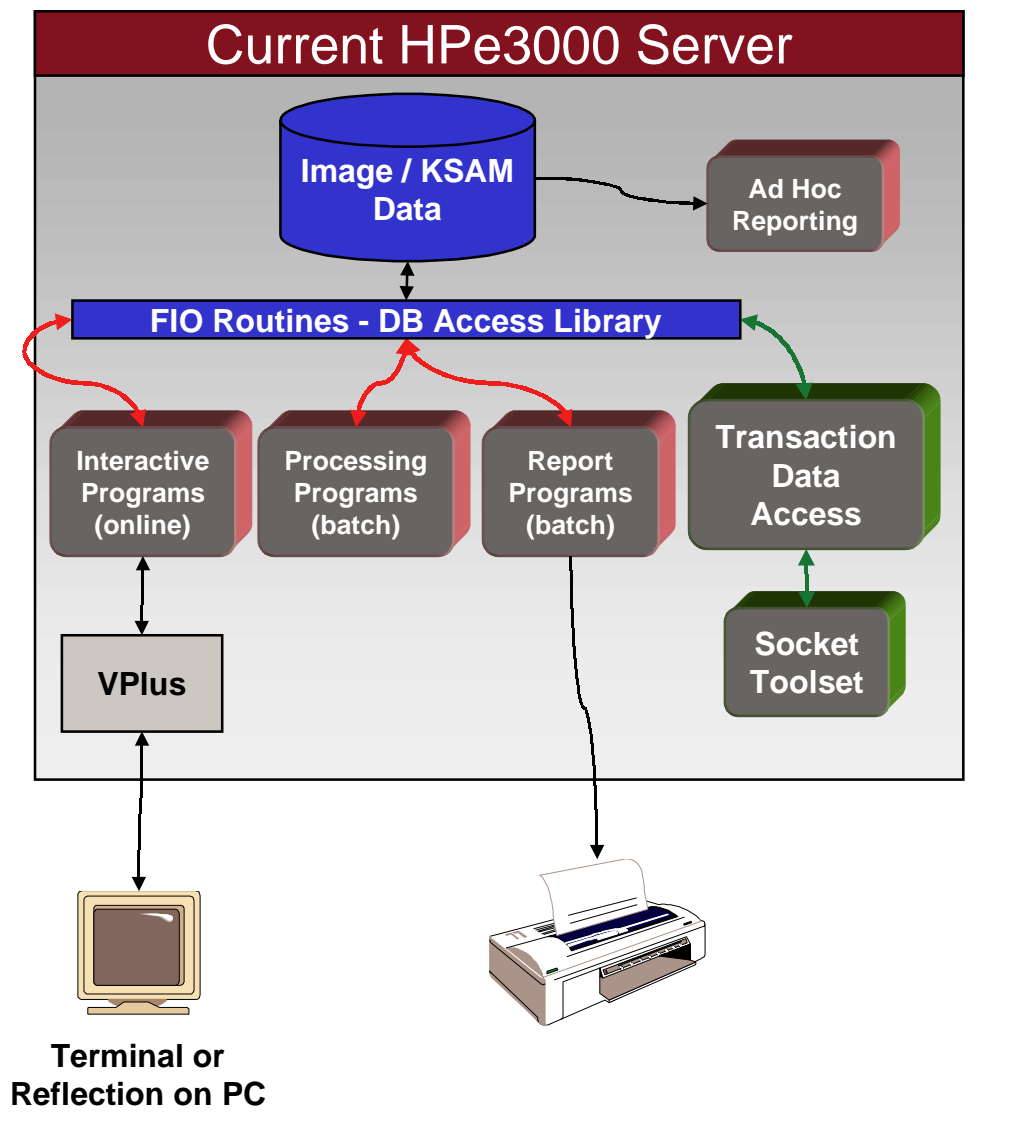

This phase involves creation of Transactions to access data onthe HPe3000. Thesetransactions will map to the entities (tables) defined in the relational model. Future GUIdevelopment and data migration (conversion) programs will utilize the data provided by these transactions.

**Relational Model(Schema)**

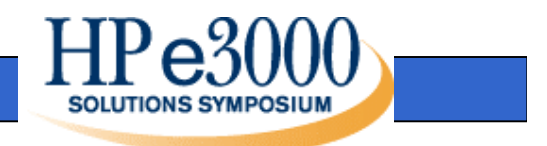

## **Case Study: GUI Development**

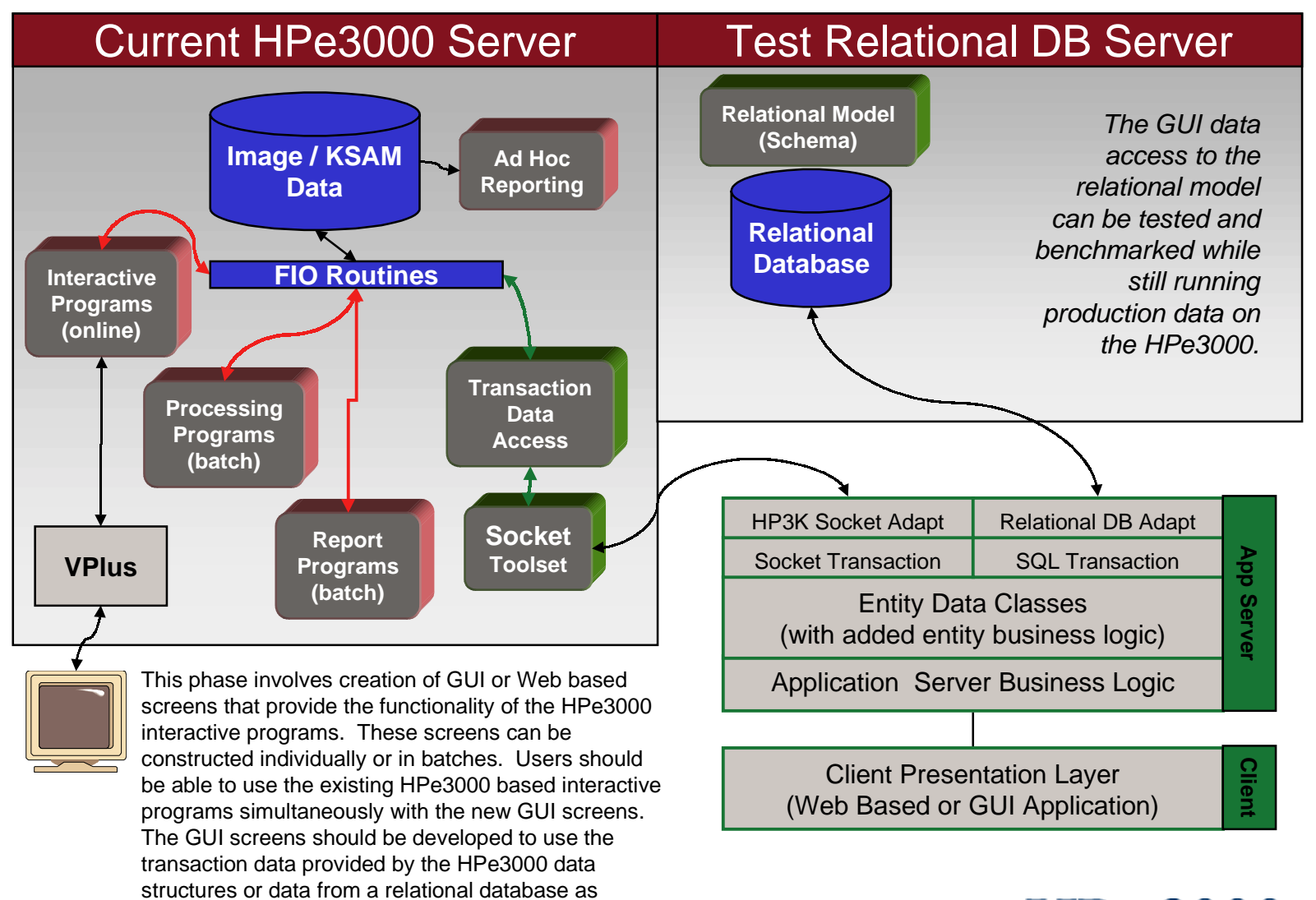

**SOLUTIONS SYMPOSILI** 

defined by the relational model.

### **Case Study: GUI Development - WebObjects**

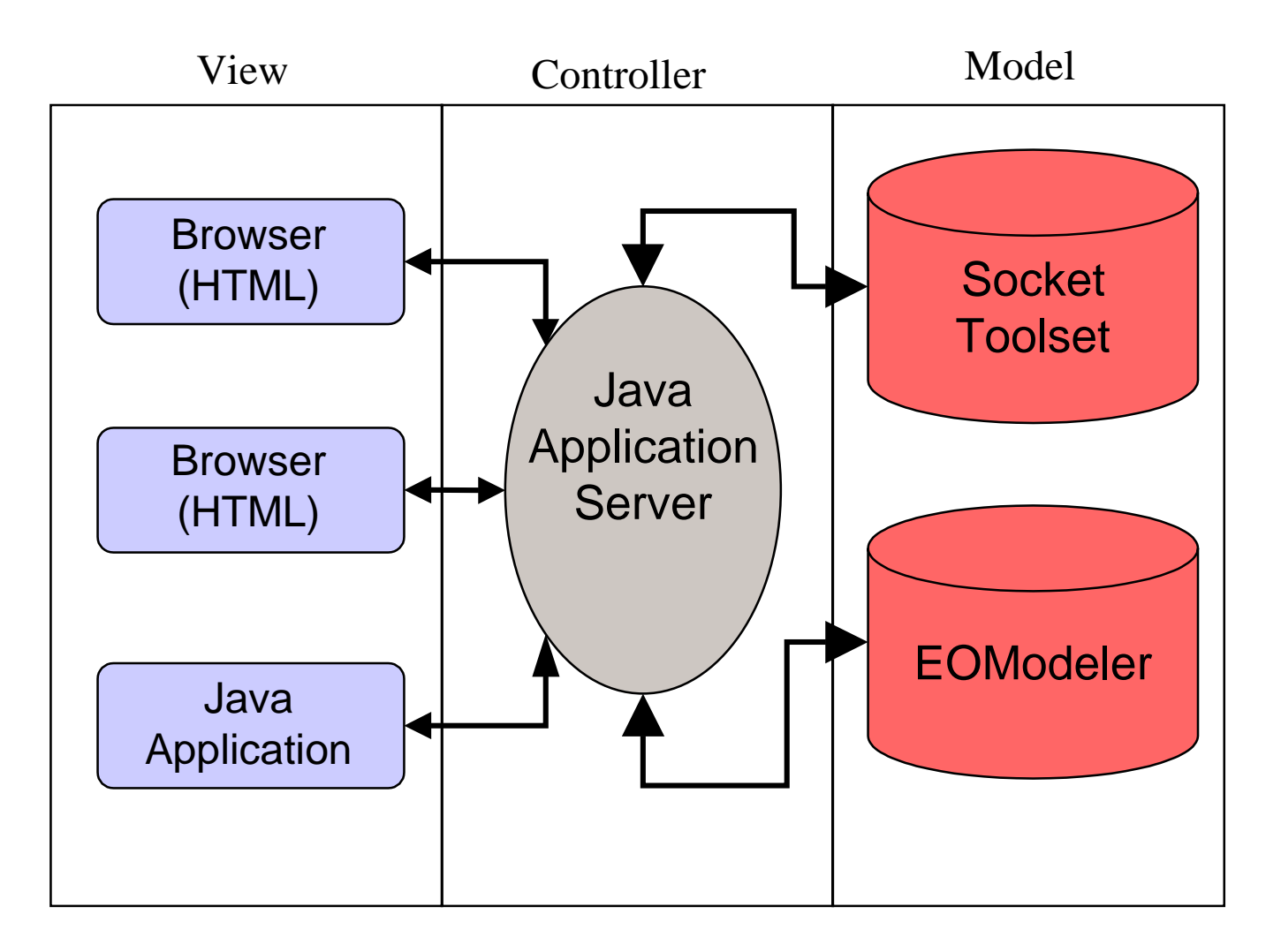

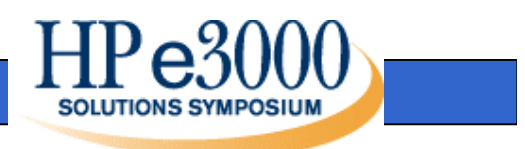

#### **Case Study: GUI Development - Java setup**

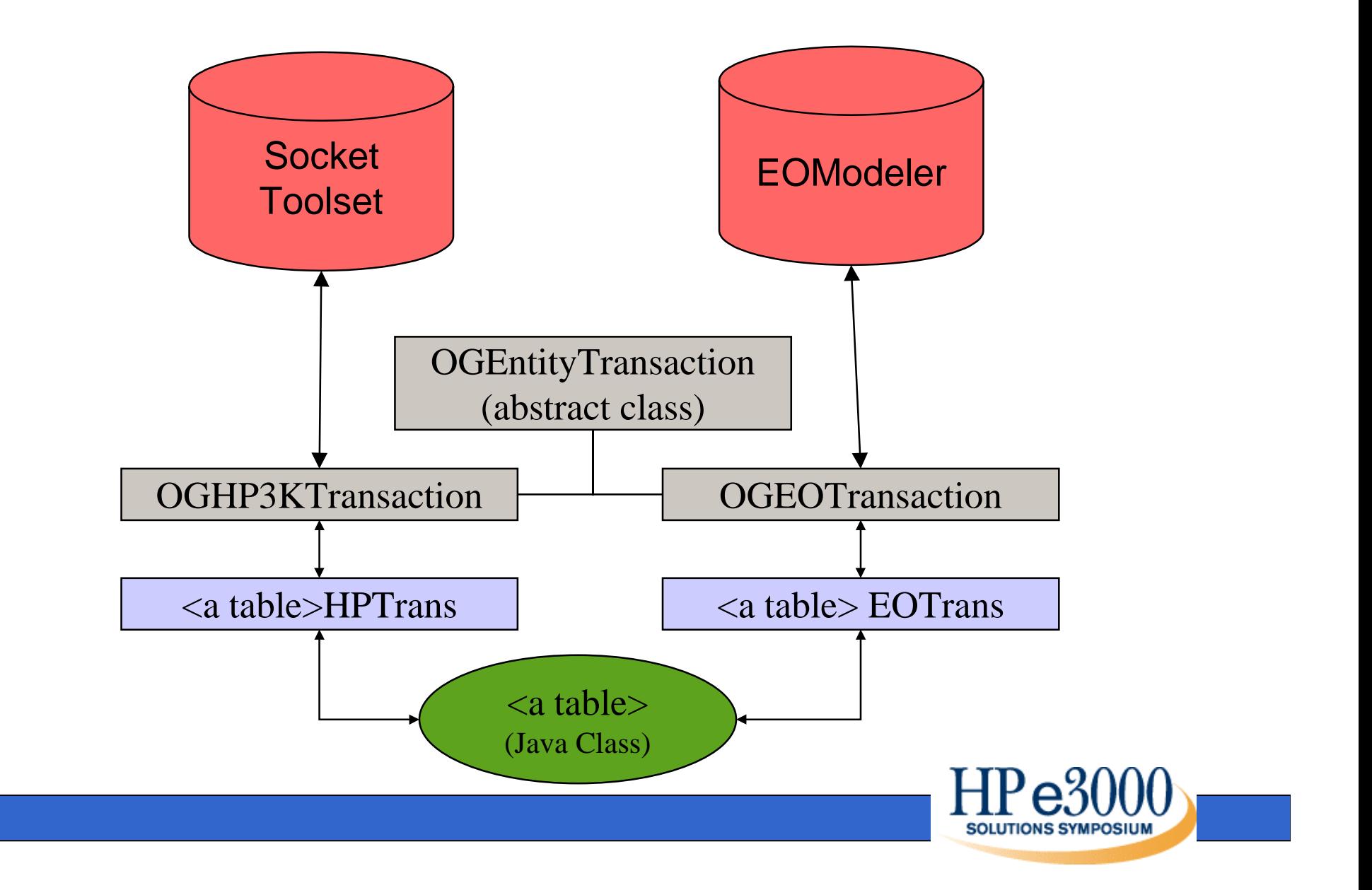

### **Case Study: Batch Program Development**

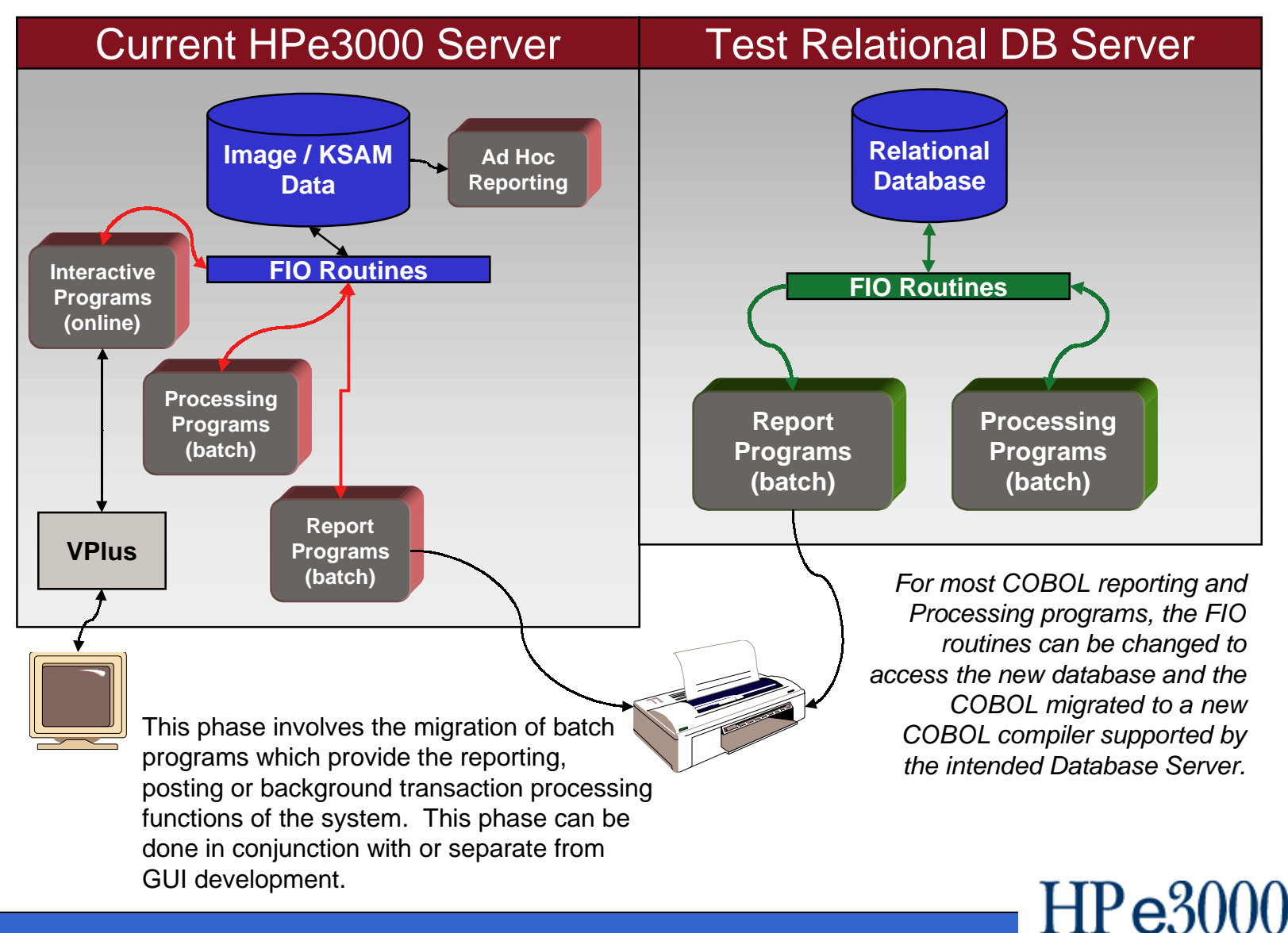

**SOLUTIONS SYMPOSIUI** 

## **Case Study: Data Migration (Conversion)**

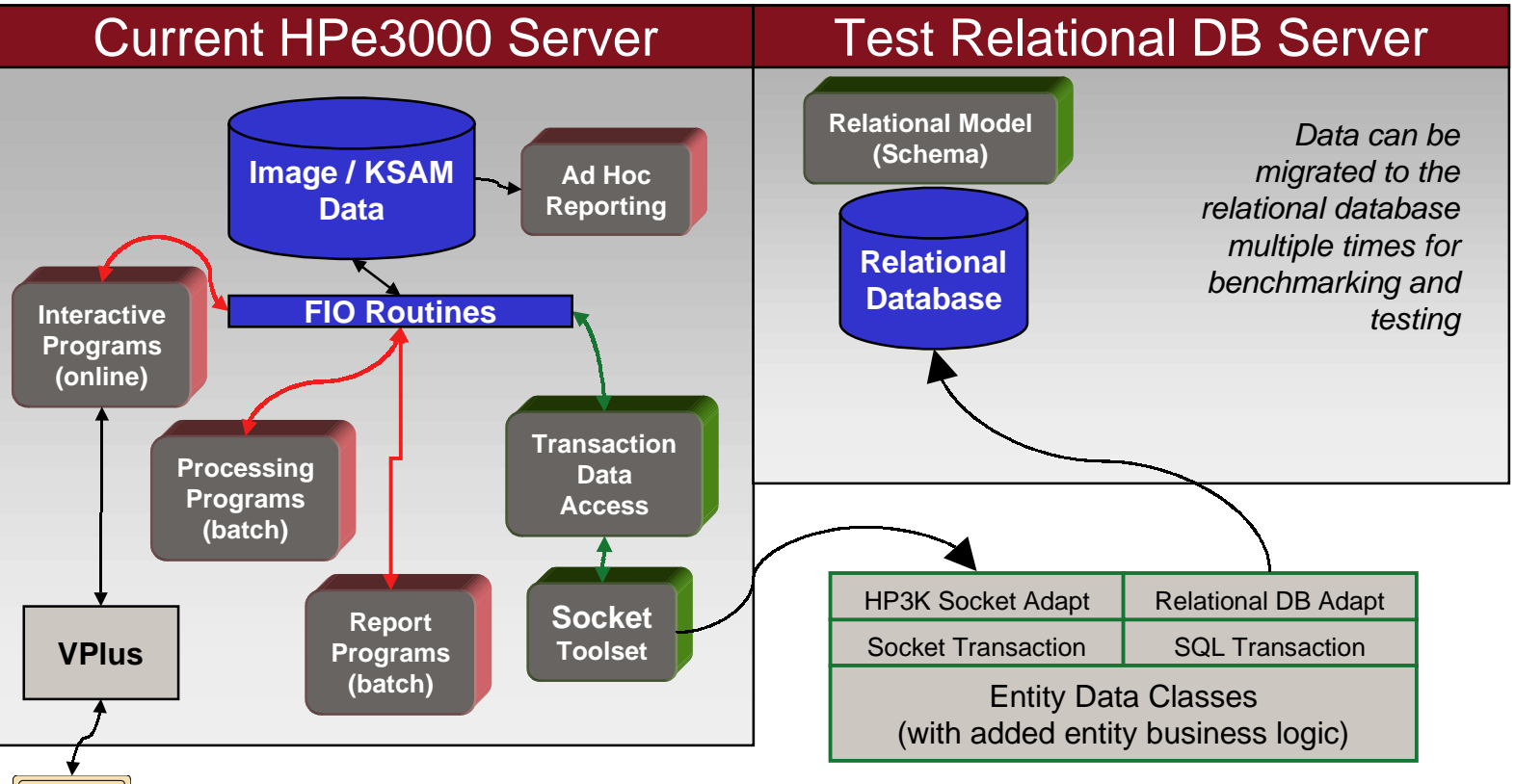

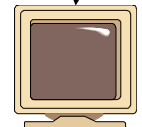

This phase involves the movement of data from the data structures on theHPe3000 to the relational database.This migration can occur for specific entities multiple times during the testing process and form the basis of the final conversion of data to the new database.

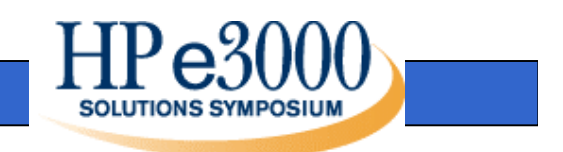

### **Case Study: Final Solution**

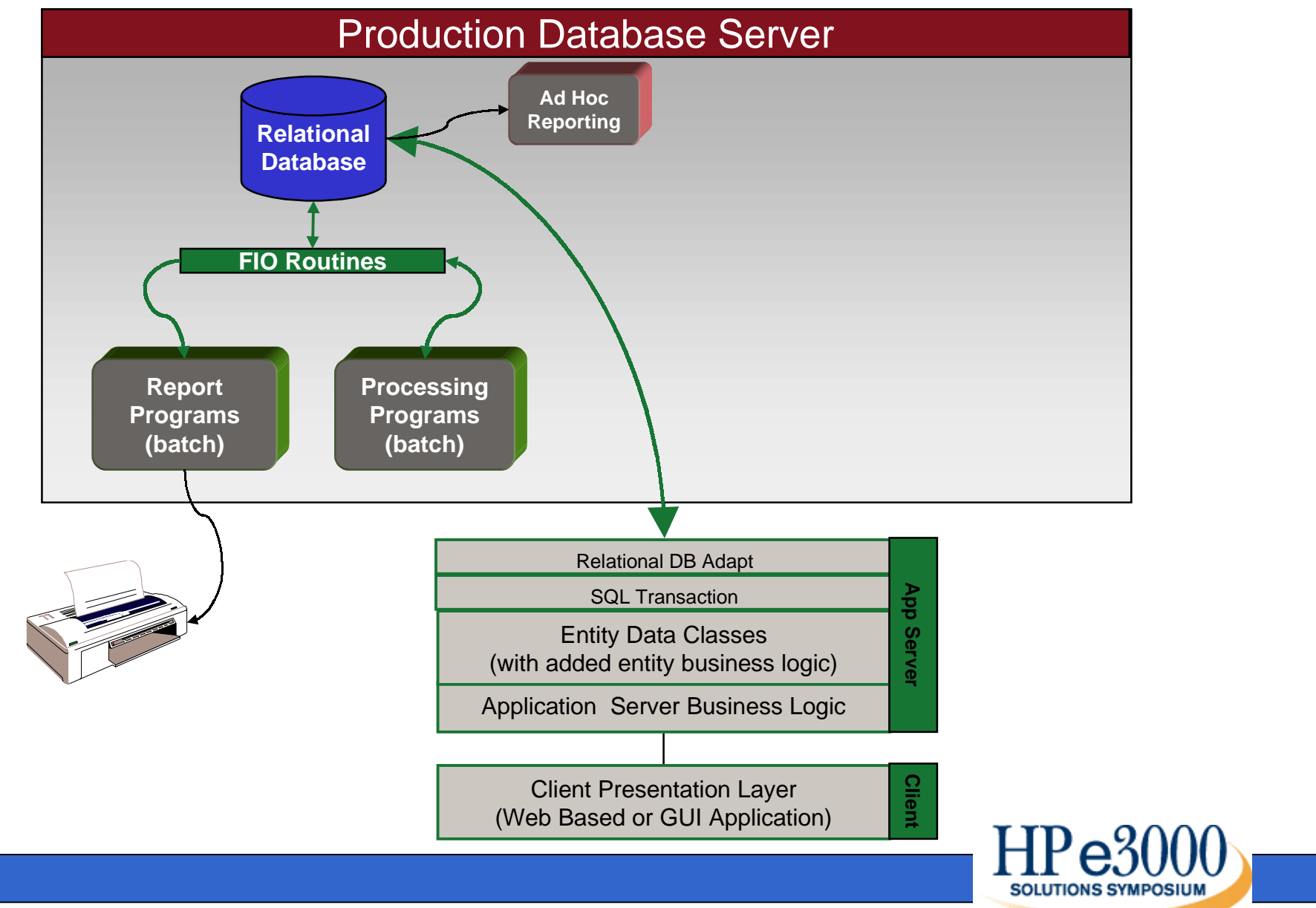

#### **Questions?**

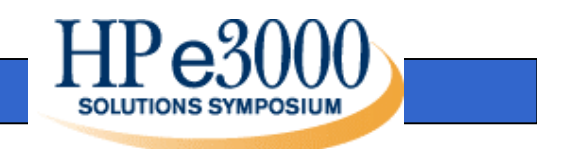

#### **Title: The Easy Step Approach to Migration Presentation: 005**

- *Authors:* Matt Street & Donna Faudree
- **Company:** Orion Group Software Engineers<br>5770 Nimtz Parkway<br>South Bend, IN 46628
- *Phone:* (574) 233-3401
- *E-mail:* mstreet@ogse.com dfaudree@ogse.com

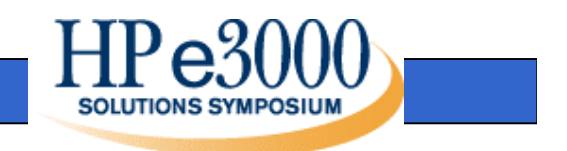